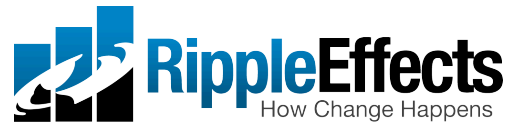

# **Get up and going fast – the technology**

Getting Ripple Effects up and running is simple…when it's simple. The key is knowing what you can do yourself and when to recruit a technologist. The steps below are for simple installations. For installing on multiple devices, with mixed delivery or data storage, please refer to your technologist. *Technologists can find all the information they need in our searchable technology guide, our videos, or by contacting support at*  support@rippleeffects.com OR 888.259.6618

Before you start, you will need to know:

- What programs and kind of licenses you have purchased (What are you installing, where?)
- What devices learners will be using (PC/Mac, iPad, Chromebook)
- How programs are delivered to you and where user data will be stored (Web links, desktop download/Local, network, cloud)

*Pro tip*: *Answers to all these questions can be found in the purchase receipt email sent to your program administrator.*

## **Now get going! How to run the program with:**

**Delivery: Web**, (*for PC/Mac, Chromebook)*

#### **Data: Cloud**

Launch your personalized program link in Chrome and you're good to go! *Pro tip: If link doesn't work on school device you may need to whitelist it. Ask your technologist to help.*

#### **Delivery: iPad Data: Local, cloud**

Launch the link to the App Store**.** Enter the activation code (sent in purchase receipt email). Download app and you're good to go! *Pro tip: You must be online to download the program*

#### **Delivery: PC/Mac download Data: Local**

Download each program you need by clicking on links provided. Download installer(s). Run installer(s). Open programs!

*Pro tip: Once you run the installer you still need to run the program. When the installer is done, look for the program icon on your computer. Double click to launch it.* 

### **Delivery: Desktop download** (Mac/PC, multiple networked computers) **Data: Network, cloud**

If you're downloading program to a computer or network of computers, and the data is stored either in the cloud, or on a network, your technologist needs to set it up. *Pro tip: Bake some cookies and call them NOW!*